# 使いかた

### **ドライブレコーダー本体のファームウェアの更新**

**同梱している microSDHC メモリーカードで、ドライブレコーダー本体のファーム ウェアを更新する**

- ファームウェアを更新しないと、動き検出の機能が正しく作動しない場合があります。 ご注意ください。
- *1* **microSDHC メモリーカードをドライブレコーダー本体に入れる。**
- *2* **[ メニュー ] → [Update Firmware] → [ 確認 ] →**

**[ はい ] を選択する**

● ファームウェアの更新が完了したら、ドライブレコーダーが再起動します。

**[CA-XDR72GD の画面 ]**

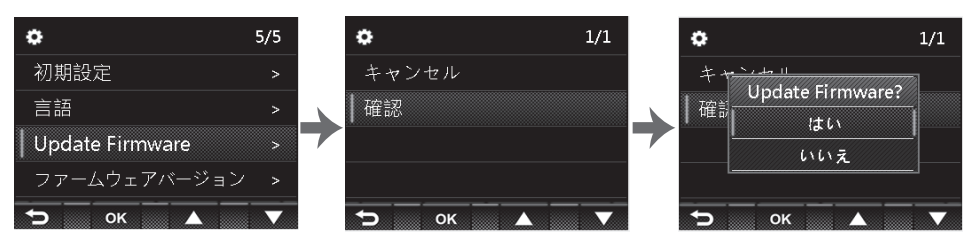

### **[CA-XDR71GD の画面 ]**

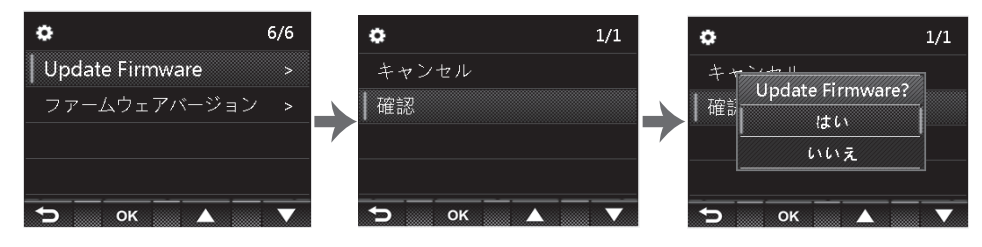

# **[ 動き検出 ] の設定 初期設定 : [ オン ]**

きちんと配線されているか確認してください。

- *1* **ドライブレコーダーの電源を入れる**
	- **メニュー画面に [動き検出 ]** という項目が追加されます。 表示する項目の位置は機種により異なります。
- *2* **[ 動き検出 ] を選択して、OK ボタンを押す**
	- メニューを終了するには、1 ボタンを押します。

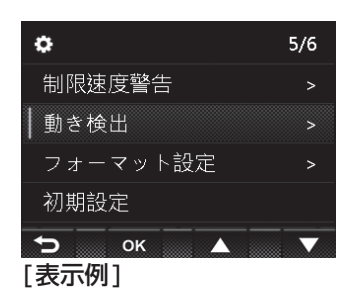

# *3* **[ オン ] を選択して、OK ボタンを押す**

● 駐車録画モードの設定が完了します。

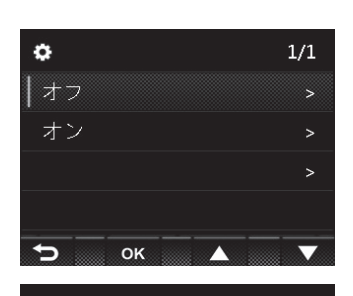

# **△ エンジンを切り, ACC スイッチをオフにする**

● 「OK を押したら電源を切る、或いは, 10 秒後、駐車録 画モードに入る。」と画面に表示されます。そのまま何 もしないと 10 秒後に駐車録画モードになります。**[OK]** を押すと、ドライブレコーダーの電源が切れます。

OKを押したら電源を 切る。或いは、10秒 後駐車モードに入る

#### **お知らせ**

● 駐車録画モードがオンのときは、エンジンを切り, ACC スイッチをオフにするつど、上記の案内が表示ま れます。